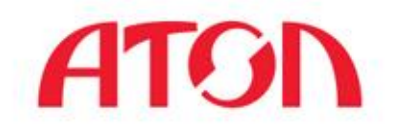

# **Инвентаризация основных средств**

Власов Игорь

Продакт-менеджер

По программному обеспечению

i.vlasov@atol.ru

Думай по-новому!

# **Типы инвентаризаций.**

- Купил товар/продал товар
- Ответственное хранение складирование
- 

#### **Товарная Инвентаризация основных средств**

- Основное средство имеет ресурс
- Основные средства можно привязывать к МОЛ
- Храним в целости и сохранности Учитывается большое количество параметров товара
- 

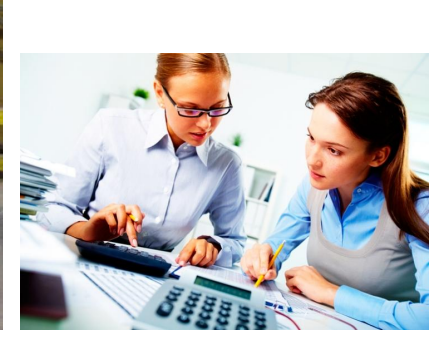

- Инвентаризация не только ОС, но и малоценки, материалов
- Регламентируется Законом. Минфин России от 13.06.1995 № 49
- Проводится в конце года, при смене МОЛ.

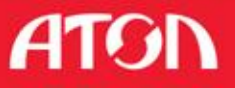

# **Цели инвентаризаций.**

- Выявление фактического наличия
- Сопоставление фактического наличия имущества с данными бухгалтерского учета
- Исполнение Закона

Приказ Минфина РФ от 13 июня 1995 г. N 49

"Об утверждении методических указаний по инвентаризации имущества и

финансовых обязательств"

1. Общие положения

1.1. Настоящие Методические указания устанавливают порядок проведения инвентаризации имущества. Читать подробнее

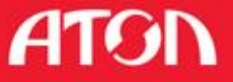

### **Для кого.** Решение предназначено **в первую очередь для бюджетных учреждений** с учетной системой **«1С: Бухгалтерия»**

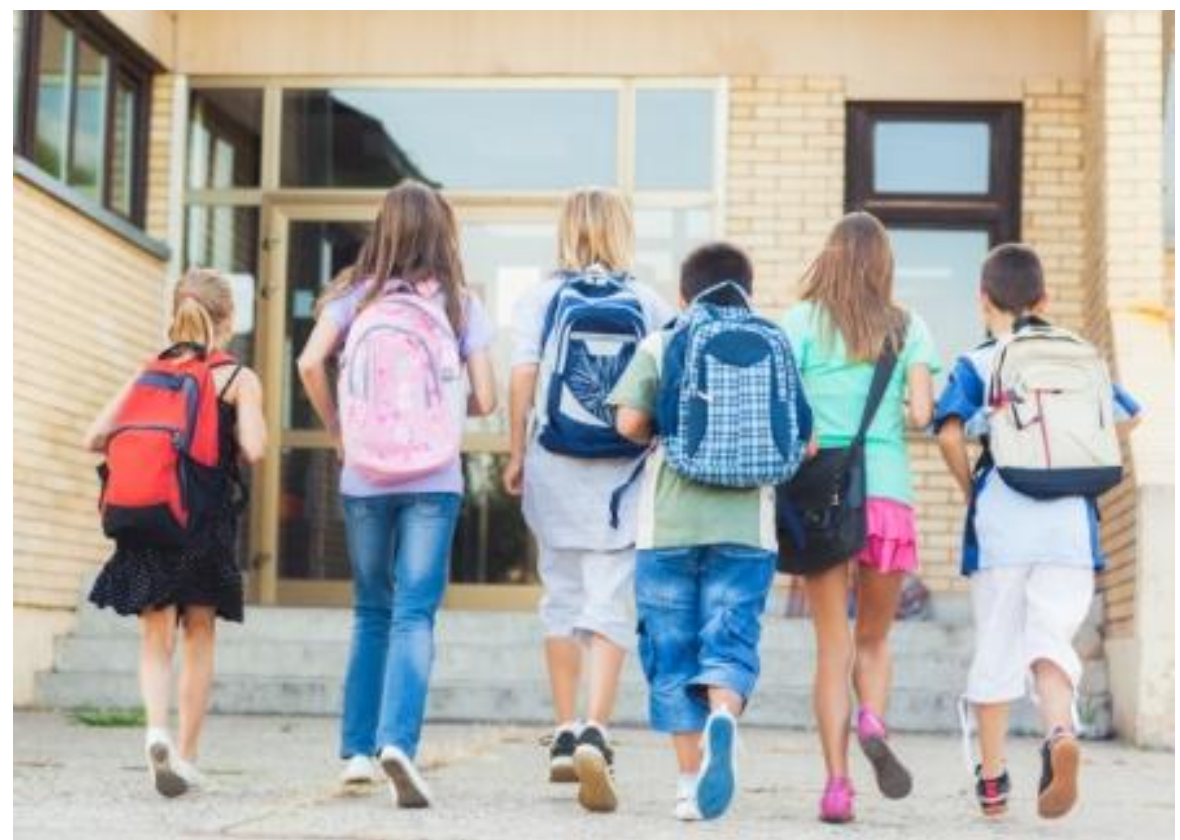

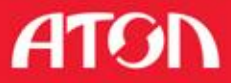

### Любые организации, где требуется **маркировка и периодическая инвентаризация**. Кому нужна **строгая отчетность**. Всем собственникам, кому не все равно, что с их **имуществом**. **Для кого.**

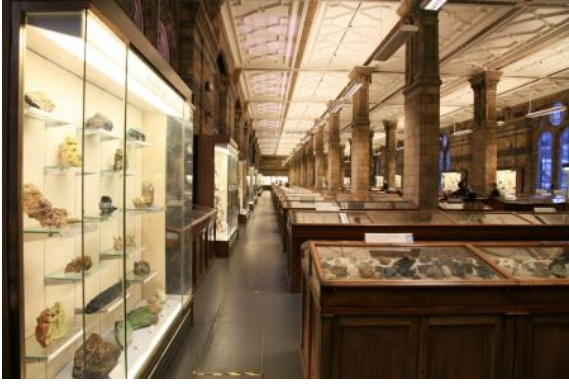

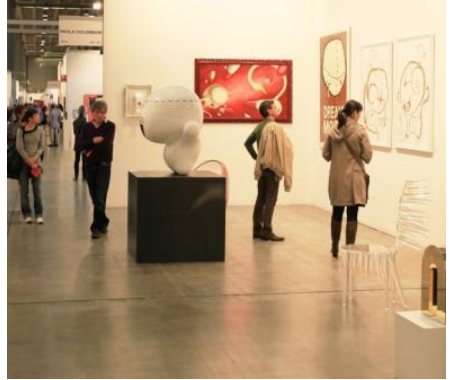

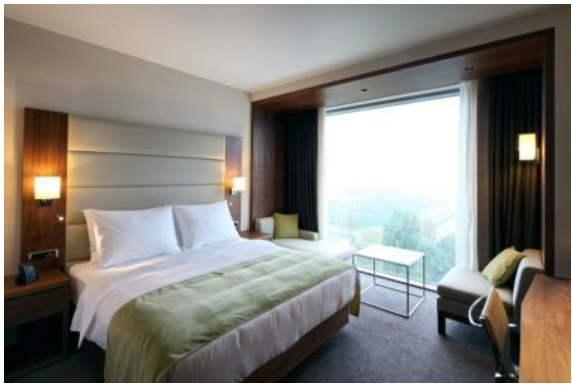

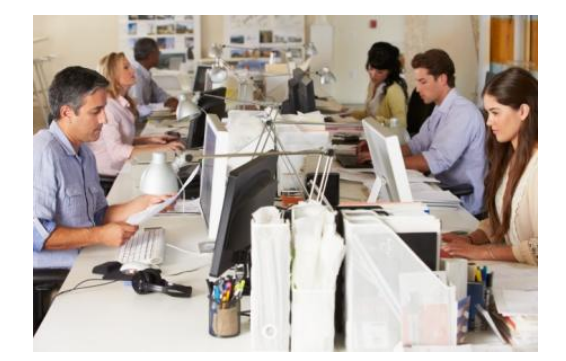

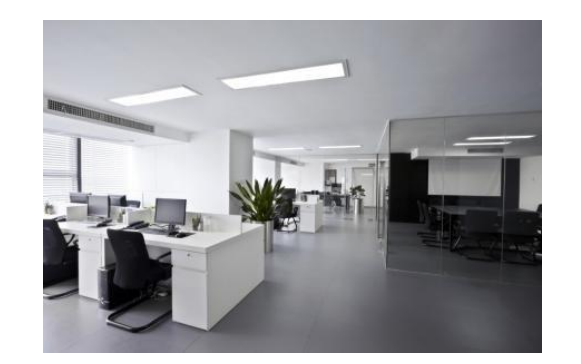

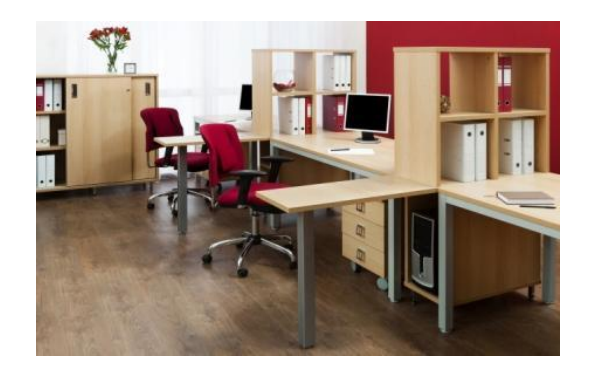

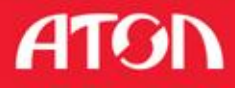

## Для кого.

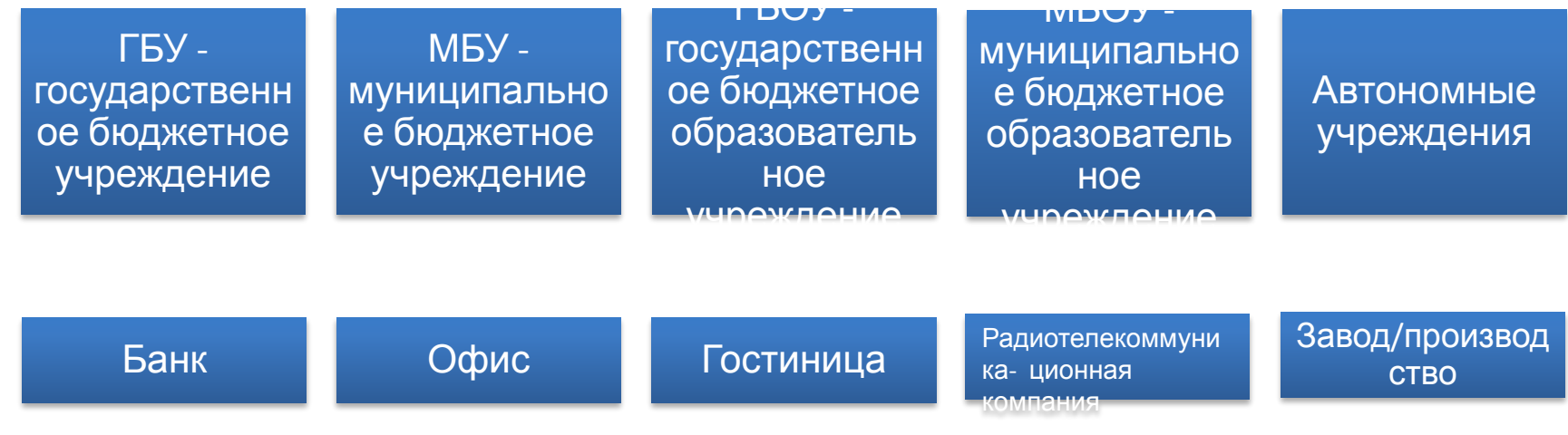

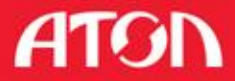

# **Как это было.**

Раньше проведение инвентаризации имущества отнимало много времени и нервов, ведь надо было сформировать комиссию, определить круг ответственных лиц и подготовить учетные документы. Далее следовало оформление первичных документов по результатам инвентаризации. Гиперссылка.

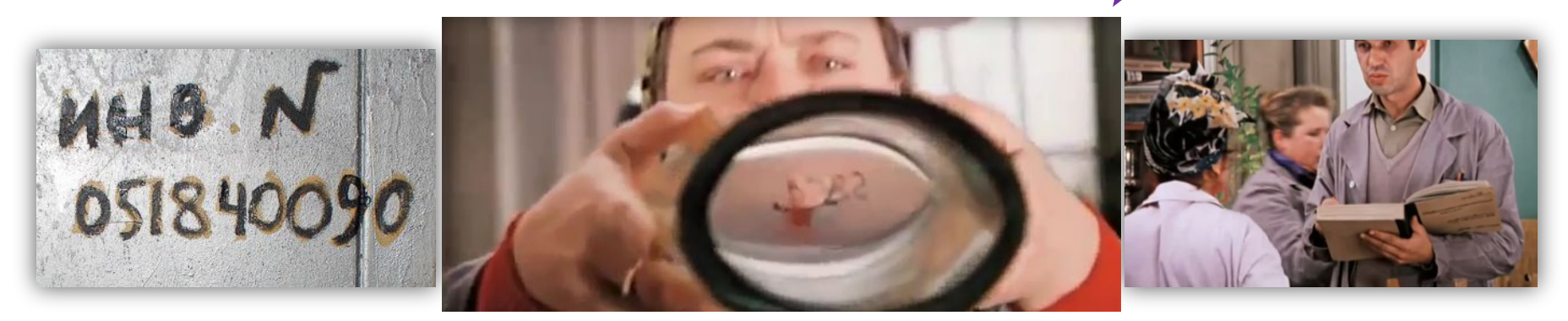

Сама же инвентаризация заключалась в поиске инвентарного номера на имуществе и того же номера в многостраничной распечатке. Далее следовала сверка названия и фактического средства.

# **Было сложно собирать информацию.**

#### А потом её еще и **обрабатывать.**

Ошибки на всех этапах: от заполнения ведомостей до внесения их в учетную систему.

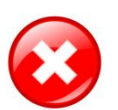

даспечатывается огромная пачка листов.

Задействуется большое количество людей.

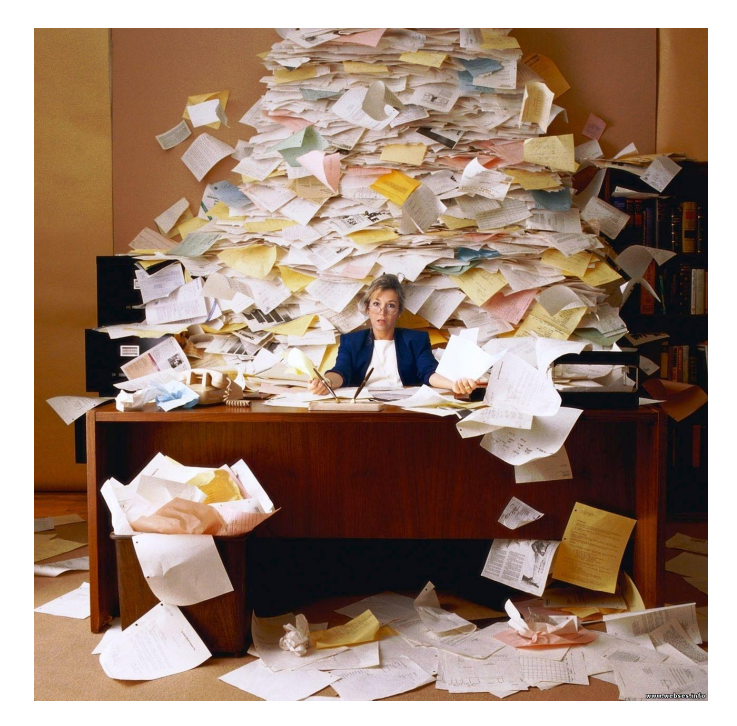

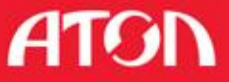

# **Современный подход.**

Теперь, используя современные технологии, это процесс можно проводить быстро и без особых хлопот. Для этого нужен всего лишь комплект: принтер, устройство сканирования и программное обеспечение. При сканировании ничего искать и сверять не нужно – мобильный компьютер сам найдёт имущество по штрихкоду, сделает эту работу за вас. Гиперссылка.

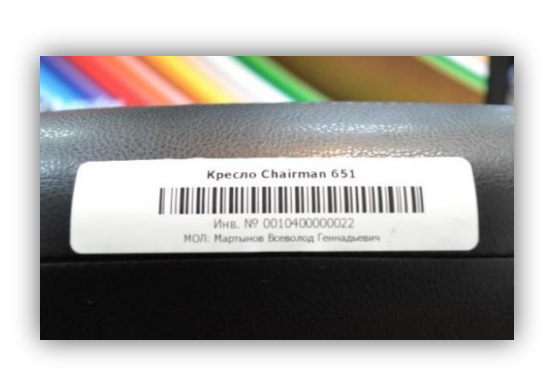

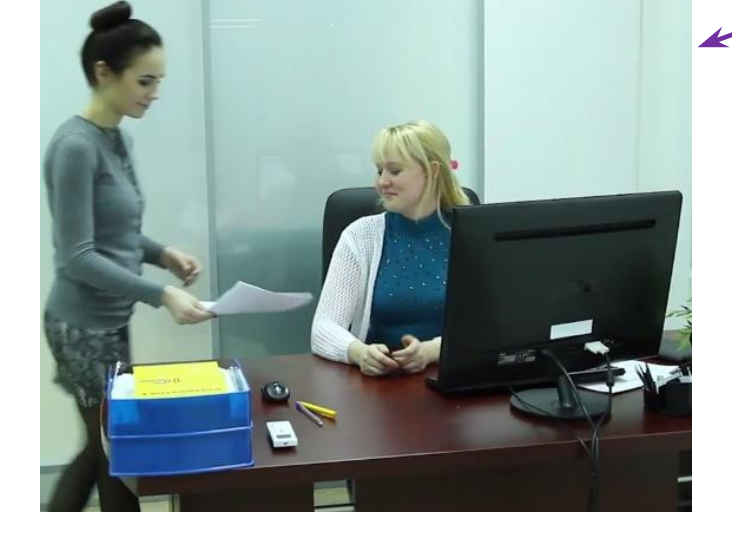

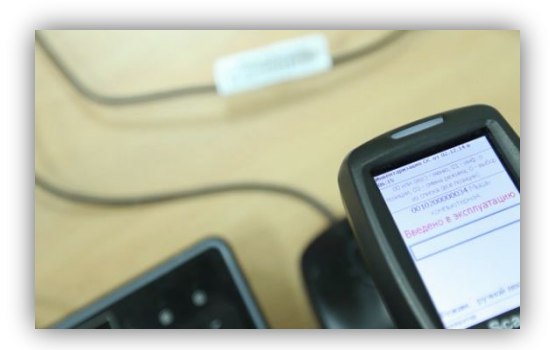

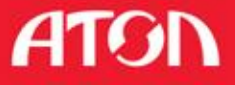

# **Теперь просто собрать информацию. И обработать.**

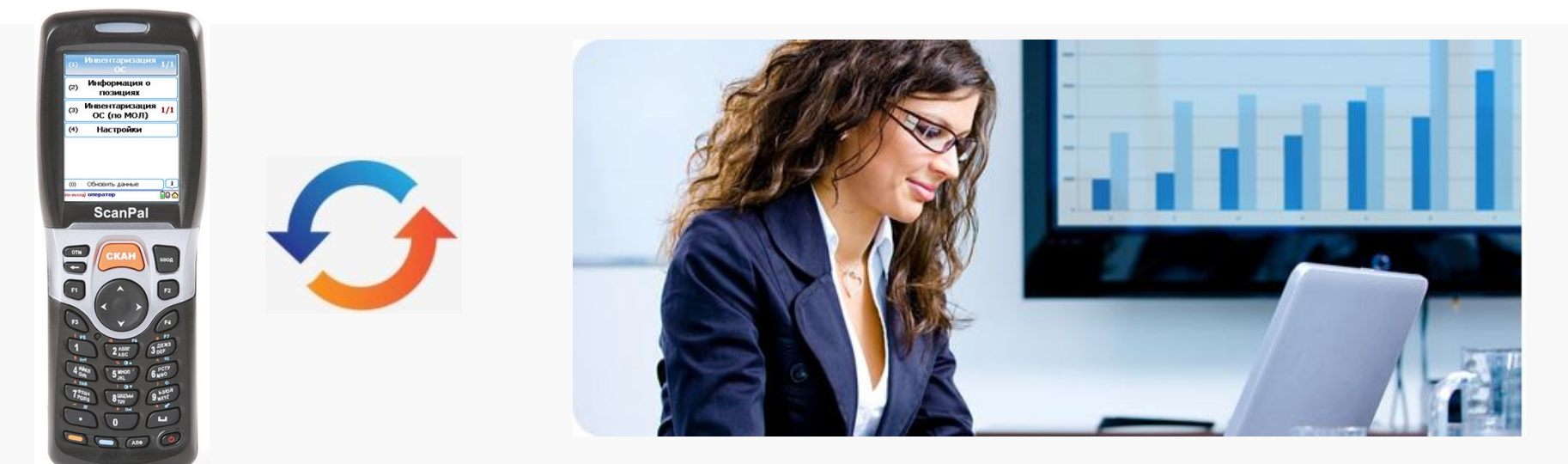

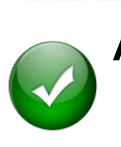

Автоматическое быстрое внесение информации в ведомость.

Мобильное устройство вместо пачек бумаг.

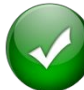

Задействуется мало людей.

Использование решения, сводит проведение инвентаризации к 3 простым шагам.

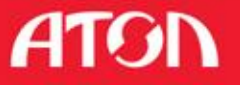

# **Для этого Вам понадобится**

**В подготовке к работе**

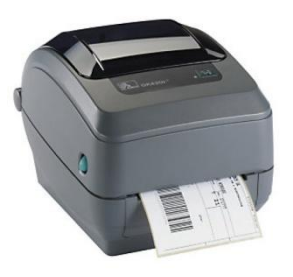

**В процессе работы**

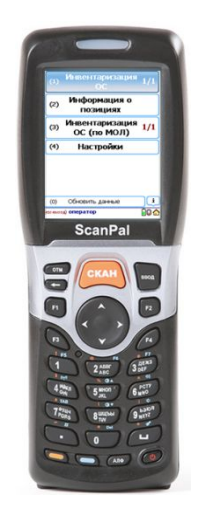

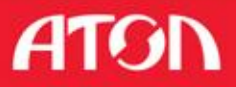

# Шаг 1. Первичная маркировка

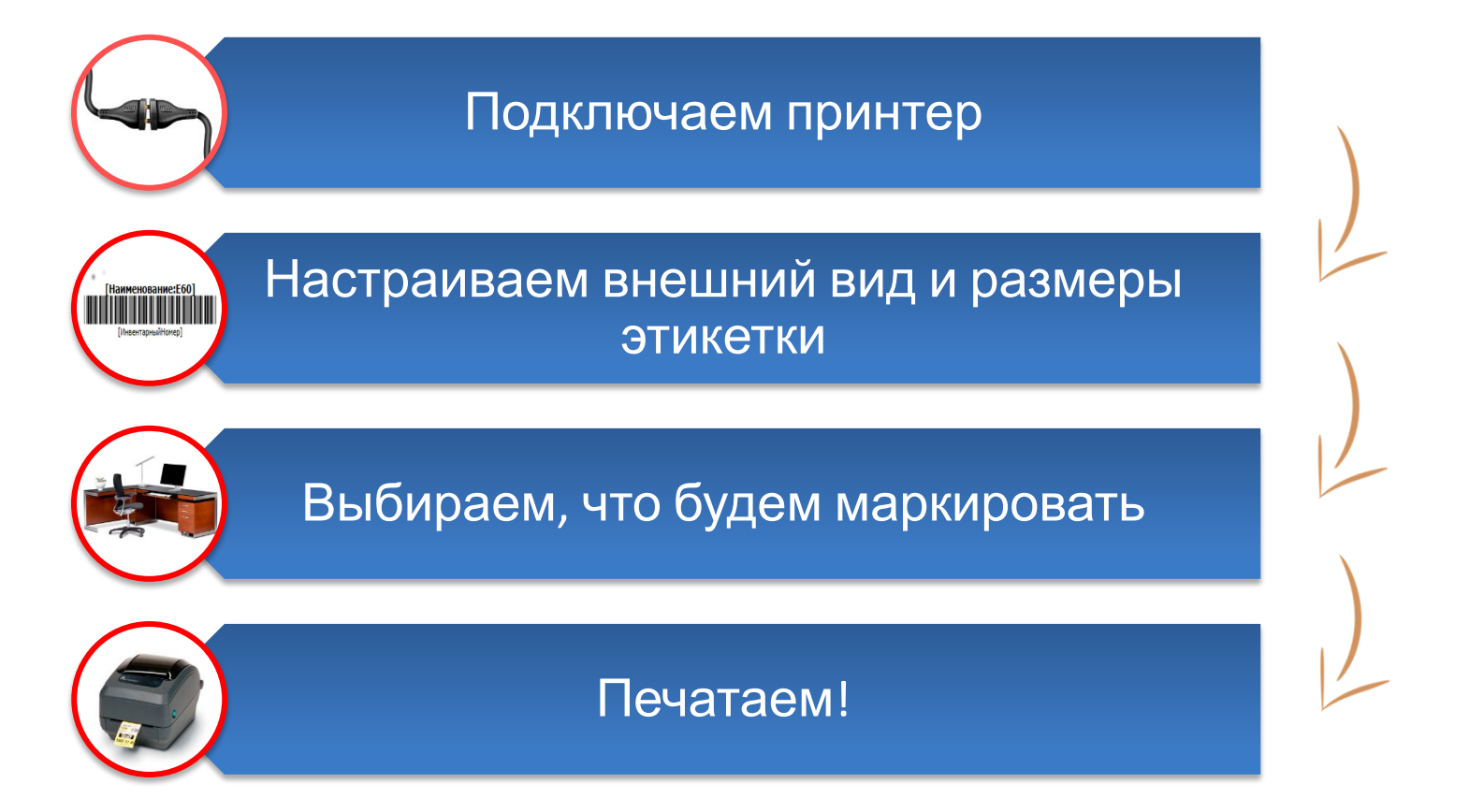

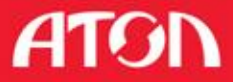

# Шаг 2. Инвентаризация мобильным **УСТРОЙСТВОМ**

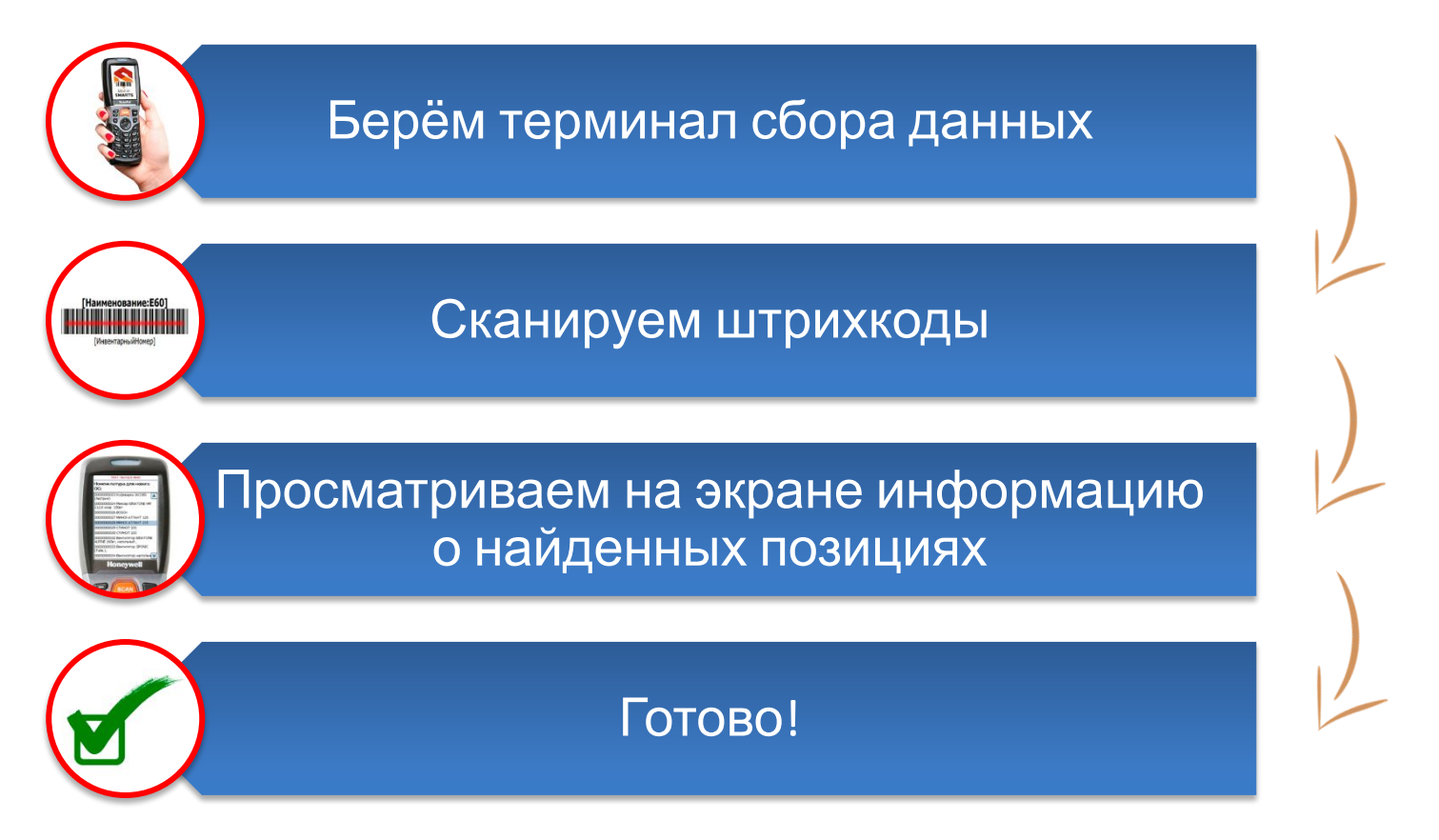

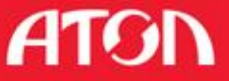

# Шаг 3. Получение отчетов

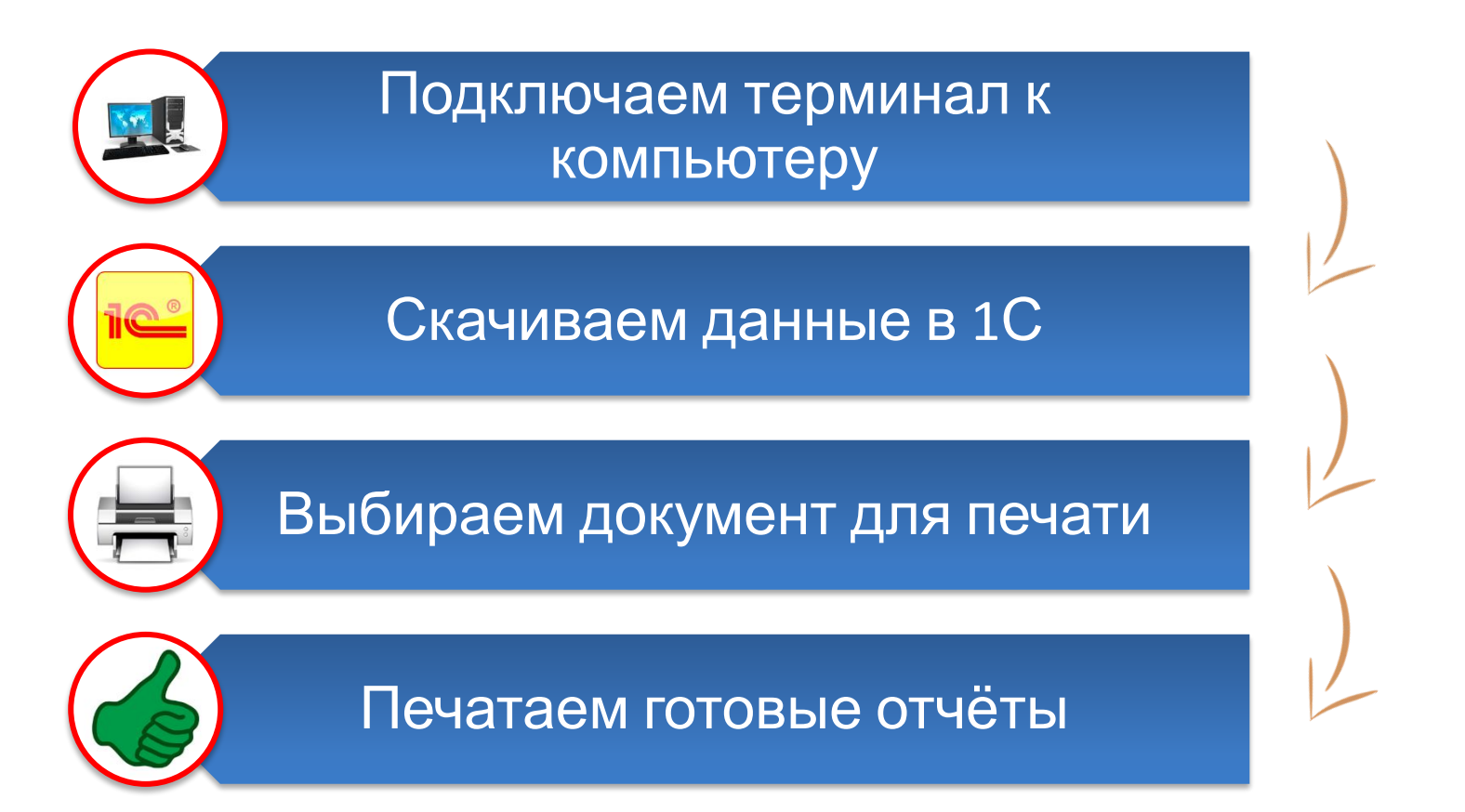

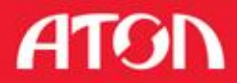

# Просто.

- Маркировать объекты штрихкодами.
- Вместо пачек листов инвентаризационных ведомостей мелким шрифтом компактный терминал сбора данных. Исключает ошибки.

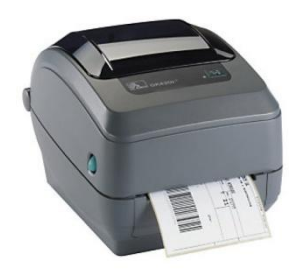

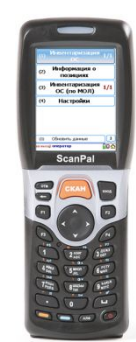

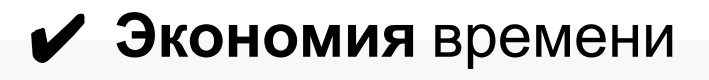

 $\mathcal V$  Вместо переписывания данных вручную используется автоматизированный обмен с ПК

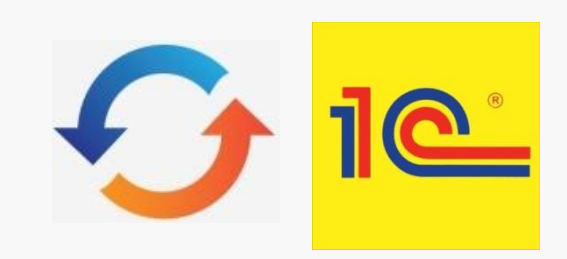

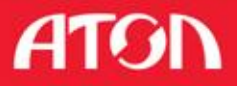

## **Готовые комплекты.**

#### Код в прайс-

листе

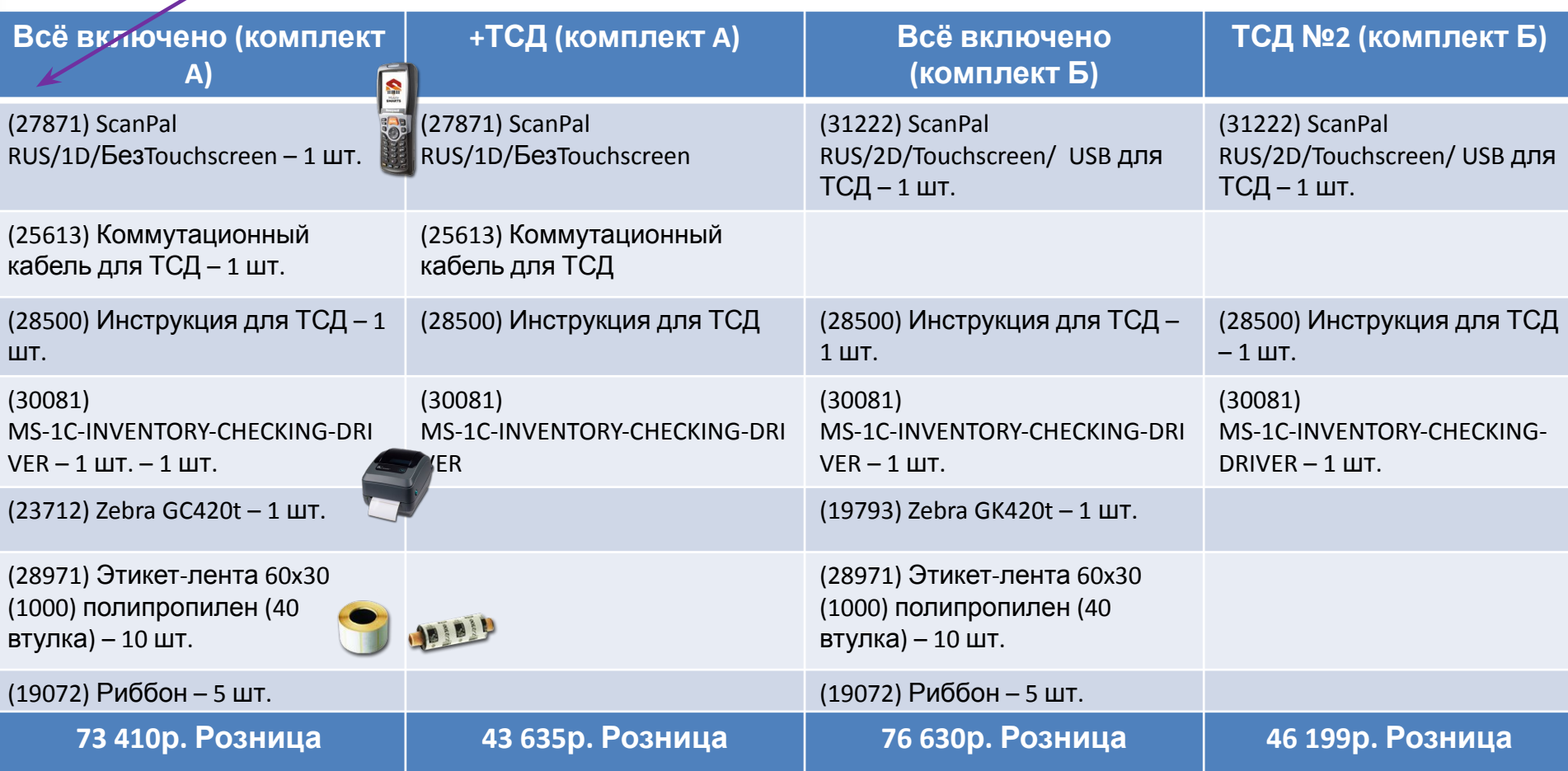

#### http://www.atol.ru/buy/price/

Один комплект включает 10 роликов с этикетками по 1000 шт. этикеток в каждом ролике и необходимое количество риббонов для печати на этих этикетках. Таким образом, одним комплектом (А или В) можно оклеить 10 000 позиций номенклатуры. Количество этикеток и риббонов для Вашего количества номенклатуры рассчитают наши специалисты.

# **Основные вопросы. Виды этикеток**

Вы можете выбрать тип этикеток, отвечающий именно Вашим нуждам. Мы рекомендуем использовать этикетки, которые указаны в комплектах – компактные, очень долговечные, легко клеятся.

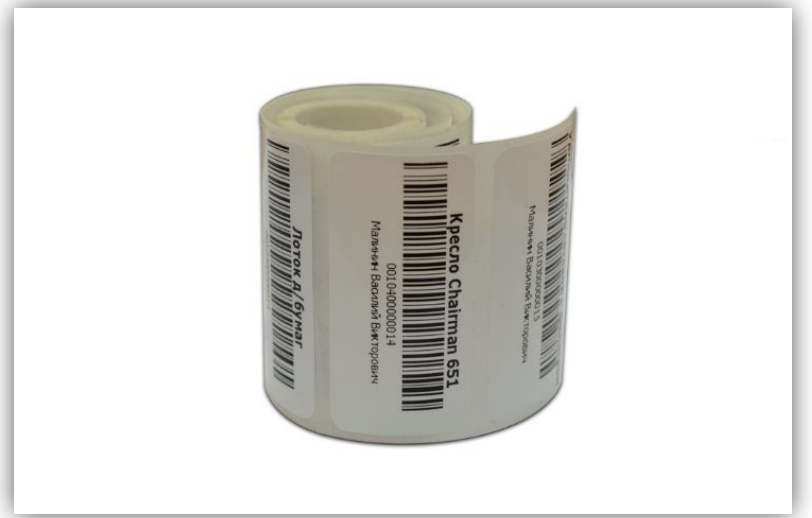

При необходимости можно использовать саморазрушающиеся этикетки, так же очень надёжны, позволяют указать большее количество информации. Их практически невозможно оторвать с поверхности, на которую они наклеены, и уж точно невозможно сделать это бесследно.

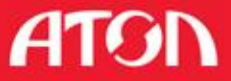

# **Основные вопросы. Учёт ОС, малоценки, материалов**

Основные средства сканируются по уникальному штрихкоду, а материалы – по общему штрихкоду для вида материала. При инвентаризации не стоит опасаться лишних считываний – программа сама поймёт что Вы сканируете.

Для основного средства повторное сканирование ничего не изменит – в результате не будет излишков.

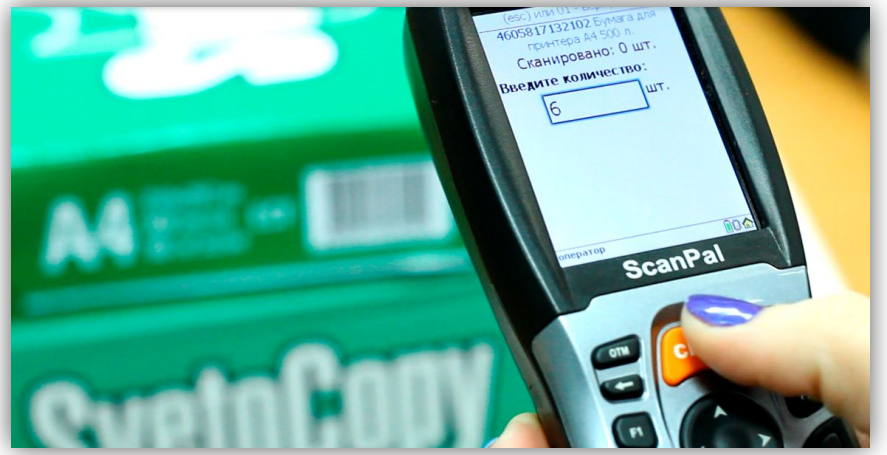

Если это материал – программа поймёт, что найдено несколько единиц, это будет отражено в итоговых документах. Для материалов количество можно ввести с клавиатуры.

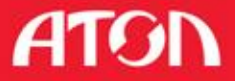

# **Основные вопросы. МОЛы.**

Если сотрудник, ответственный за какое-либо имущество, увольняется, то нужно проверить сохранность всего, что за ним числится. Это легко сделать с помощью инвентаризации по материально-ответственным лицам.

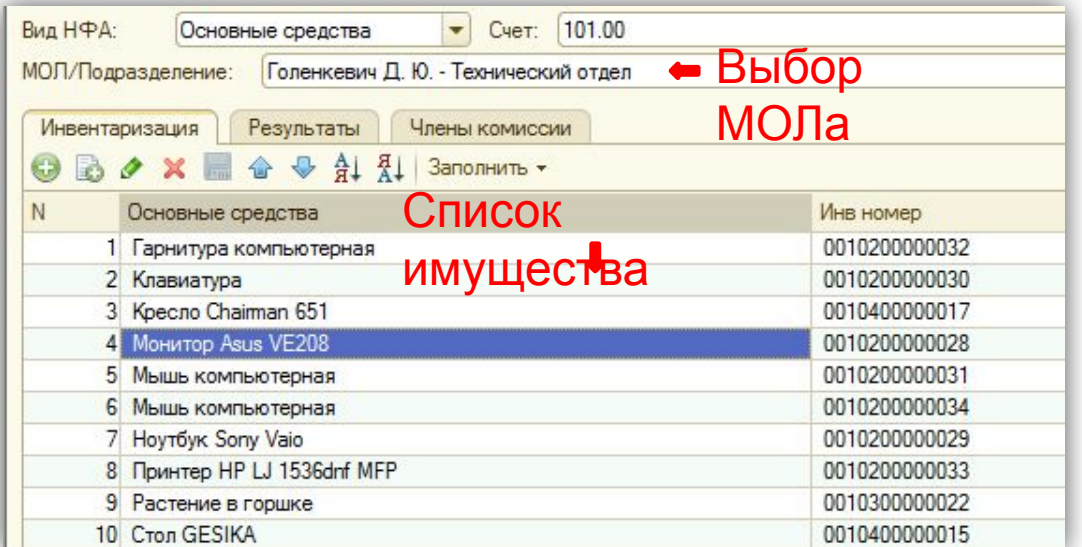

Просто укажите подразделение, фамилию сотрудника и начните сканировать. Программа сама загрузит список нужного имущества и составит документы об инвентаризации.

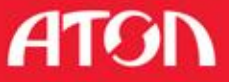

# **Основные вопросы. У Вас очень много имущества?**

Решение позволяет проводить инвентаризацию с помощью нескольких мобильных устройств, что существенно ускоряет её проведение.

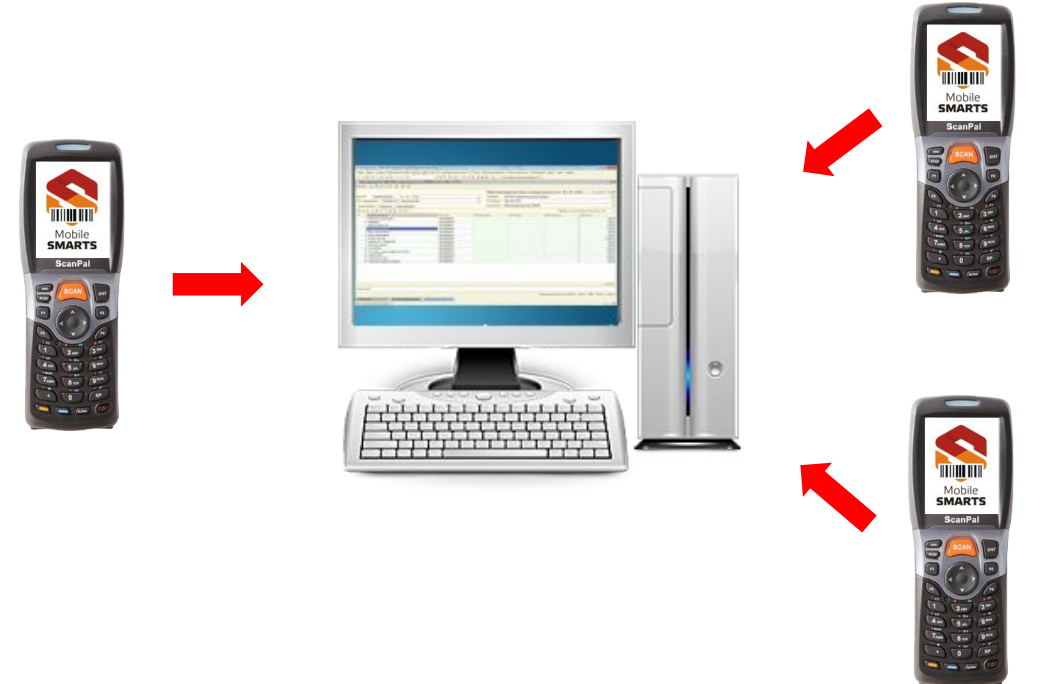

Результат можно загрузить из нескольких терминалов в один документ 1С, в котором будет общий результат инвентаризации.

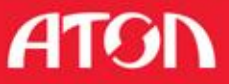

# **Основные вопросы. Подразделения**

Деление по подразделениям позволяет провести инвентаризацию именно там, где сейчас необходимо.

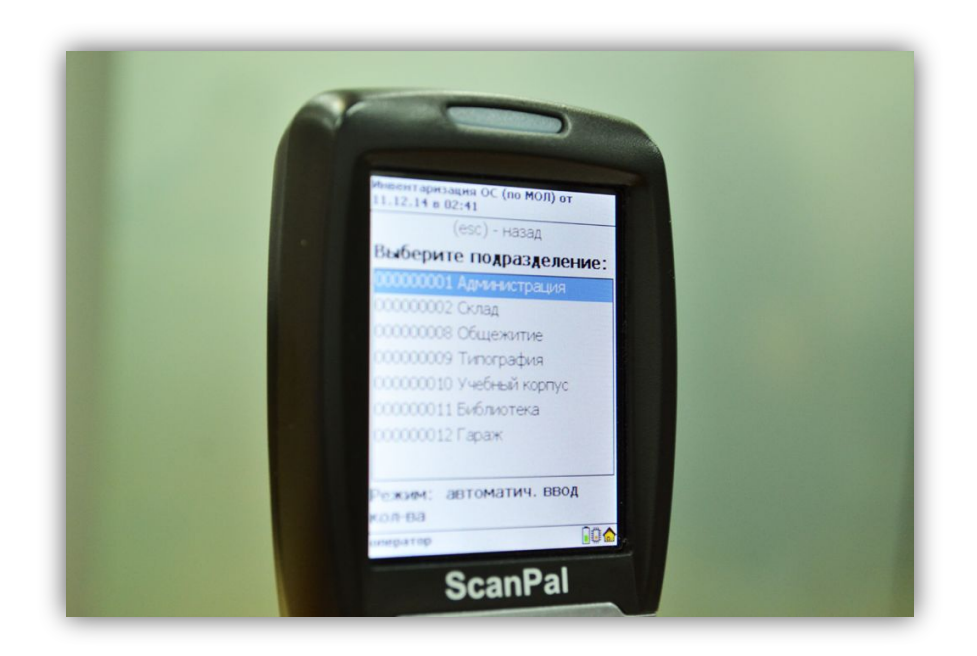

Выгружаем сведения об имуществе нужного подразделения на мобильное устройство и идём сканировать.

Результат – документ 1С, с недостачей и излишками имущества.

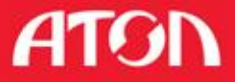

# Инвентаризация основных средств

Для использования ТСД или смартфона в инвентаризации имущества, предлагается специальная версия клиента Mobile SMARTS и набор обработок для обмена данными с 1С.

#### Основные возможности продукта:

•Инвентаризация не только ОС, но и малоценки, материалов;

•Инвентаризация с привязкой по МОЛам (только для «1С: Предприятие 8»);

•Дизайн и печать этикеток – готовые шаблоны этикеток со штрихкодом для печати либо на офисный принтер на А4, либо на специальный этикеточный принтер;

•Заведение новых карточек ОС и печать этикеток к ним прямо с терминала сбора данных;

•Инвентаризация как с выгрузкой базы данных о наличии для сличения, так и без неё; •Все готовые обработки для стандартных конфигураций;

• Поддержка нескольких документов на одном ТСД;

•Поддержка больших справочников ОС и номенклатуры (до 500 тыс. при использовании SD-карты);

•Закачка документов с нескольких ТСД в один документ 1С;

•Выгрузка и отображение на экране ТСД всех данных об основном средстве.

Важно понимать, что мы предоставляем вам инструмент для получения необходимой информации. В итоге после проведения маркировки И последующей инвентаризации вы получаете документ (сличительную ведомость, ИНВ1, и т.п.), далее бухгалтерия работает с этими данными.

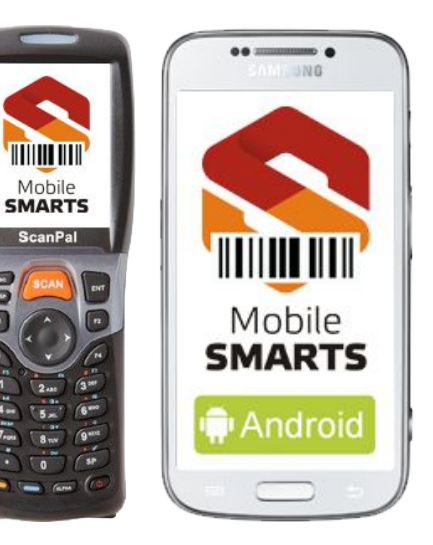

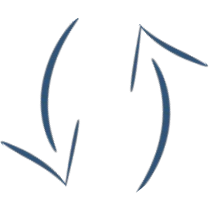

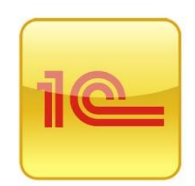

Список поллерживаемых конфигураций 1С

# Скачать софт.

### На сайте АТОЛ.

О компании

Тахограф ATOЛ Drive 5

Автоматизация

Программное обеспечение

Front-Office

**Back-Office** 

Frontol Manager

Frontol Аналитика

MobileLogistics

Mobile SMARTS

MS-1C-DRIVER

MS-1C-WIFI-DRIVER

MS-1C-WIFI-DRIVER-PRO

MS-1C-INVENTORY-CHECKING-DRIVER

http://www.atol.ru/software/mobile-smarts/ms-1c-inventory-checking-driver/#files

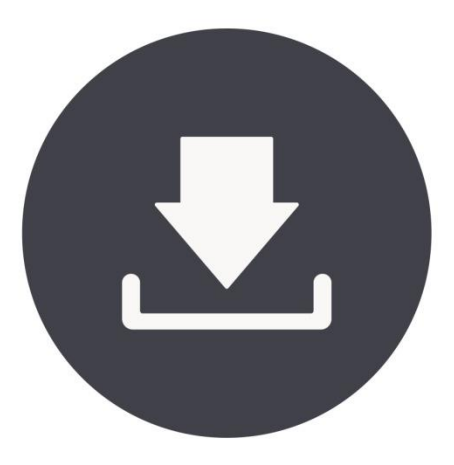

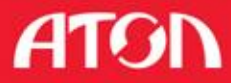

## **Расширенные знания.**

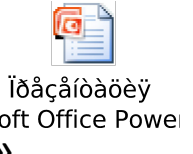

- **V** От распаковки до работы «по шагам»
- ✔ Документация и брошюра

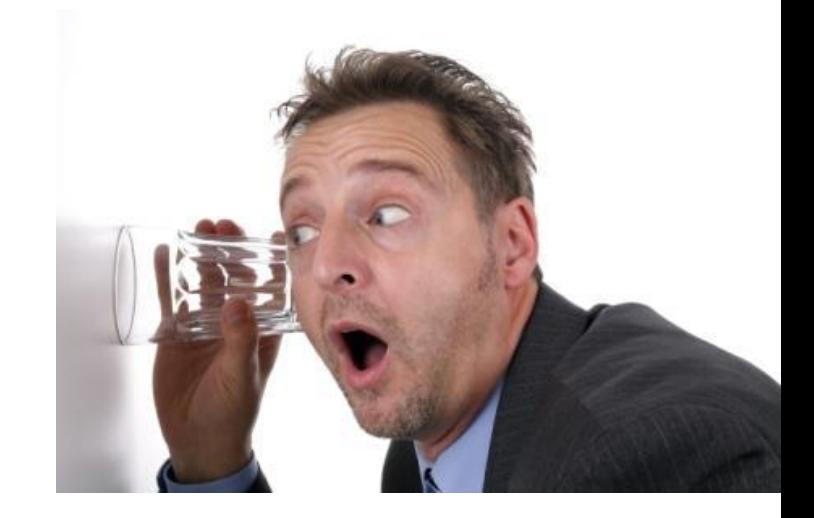

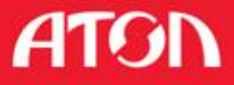

## **Расширенные знания. Кстати.**

Изменять логику и интерфейс приложения под конкретные нужды пользователя можно с помощью Панели управления (Конфигуратора).

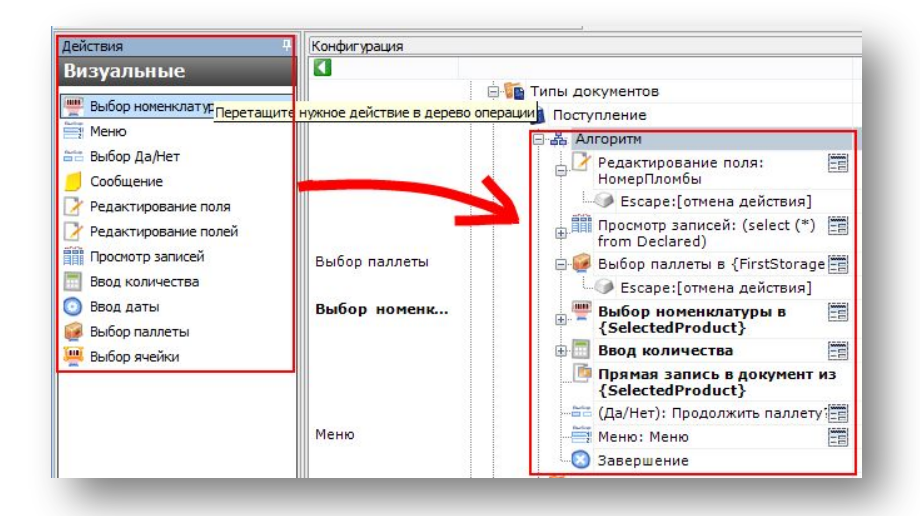

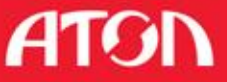

## **Уже используют это решение.**

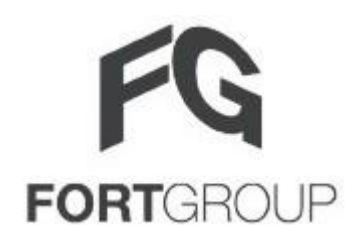

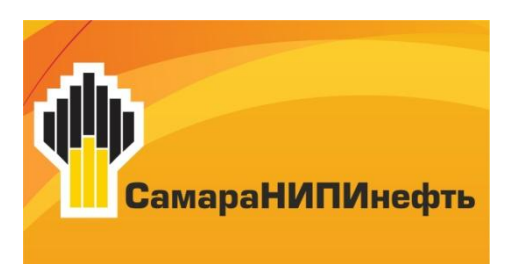

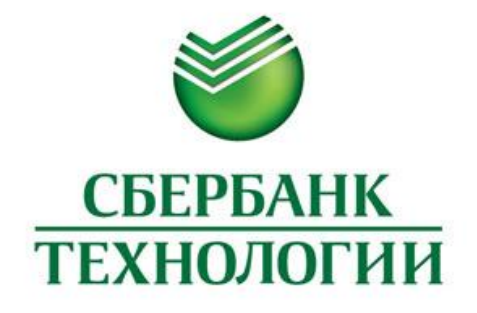

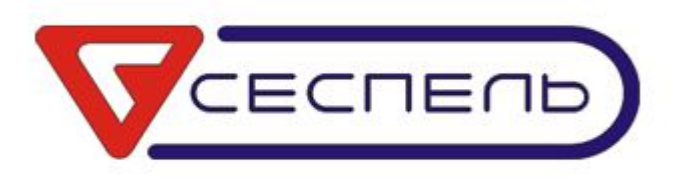

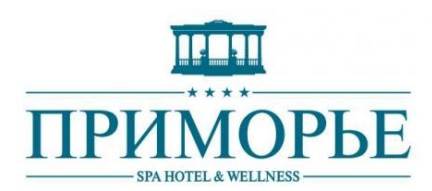

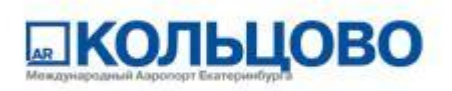

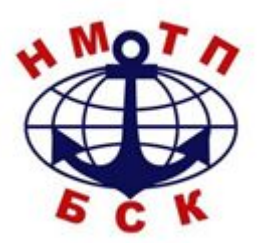

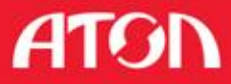

## **Попробовать.**

Бесплатно протестировать или приобрести **cleverence@atol.ru** www.atol.ru

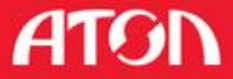

**Желаем Вам успешной автоматизации!**

Власов Игорь Продакт-менеджер По программному обеспечению i.vlasov@atol.ru

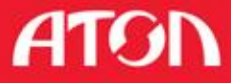